# *Exercices sur la gestion des dossiers et fichiers avec l'explorateur Windows*

# But : fonctions de base de l'explorateur, différences entre dossier et fichier

## 1) CREATION D'UN NOUVEAU DOSSIER

- $1^\circ$  Ouvrez le dossier "Mes documents",<br> $2^\circ$  Créez-v un nouveau dossier et nomm
- 2° Créez-y un nouveau dossier et nommez-le « Mon dossier suivi d'un tiret et de votre prénom »,<br>3° Dans ce dossier, créez deux nouveaux dossiers : "Travail" et "Vacances",
- Dans ce dossier, créez deux nouveaux dossiers : "Travail" et "Vacances",
- 4° Gardez cette fenêtre ouverte, en la réduisant légèrement.

#### 2) GESTION D'UN FICHIER : COPIER ET RENOMMER

- 1° A partir du dossier avec votre prénom, créez un nouveau fichier WORD (menu Fichier, Nouveau, Document Word),
- 2° Lorsque le nom du fichier est activé (en bleu, sous l'icône), nommez-le "Lettre",
- 3° Faites-en une copie (menu Editer: Copier, Coller),
- 4° Renommez cette copie (cliquez une fois sur le nom) : "Carte postale".

## 3) GLISSER-DEPOSER UN FICHIER

- 1° Par Glisser-déposer, placez le fichier "Lettre" dans le dossier "Travail",
- 2° Déplacez le fichier "Carte postale" dans le dossier "Vacances",
- 3° Vous obtenez l'ensemble suivant : Mes documents/Mon dossier-prénom/Travail/Lettre et …/Mon dossier-prénom/Vacances/Carte postale (vérifiez-le dans l'explorateur Windows)

 $\_$  , and the set of the set of the set of the set of the set of the set of the set of the set of the set of the set of the set of the set of the set of the set of the set of the set of the set of the set of the set of th  $\_$  , and the set of the set of the set of the set of the set of the set of the set of the set of the set of the set of the set of the set of the set of the set of the set of the set of the set of the set of the set of th  $\_$  , and the set of the set of the set of the set of the set of the set of the set of the set of the set of the set of the set of the set of the set of the set of the set of the set of the set of the set of the set of th

## 4) DUPLICATION D'UN DOSSIER

- 1° Dans l'explorateur Windows, sélectionnez le dossier à votre prénom,<br>2° Dans le menu Editer, choisissez "Copier", ensuite "Coller".
- 2° Dans le menu Editer, choisissez "Copier", ensuite "Coller",
- 3° Vous obtenez un dossier nommé "Copie de…", vérifiez son contenu,
- 4° Qu'en déduisez-vous? \_\_\_\_\_\_\_\_\_\_\_\_\_\_\_\_\_\_\_\_\_\_\_\_\_\_\_\_\_\_\_\_\_\_\_\_\_\_\_\_\_\_\_\_\_\_\_\_\_\_\_\_\_\_\_\_\_

## 5) DESSINEZ CI-DESSOUS L'ARBORESCENCE QUE VOUS VENEZ DE CREER

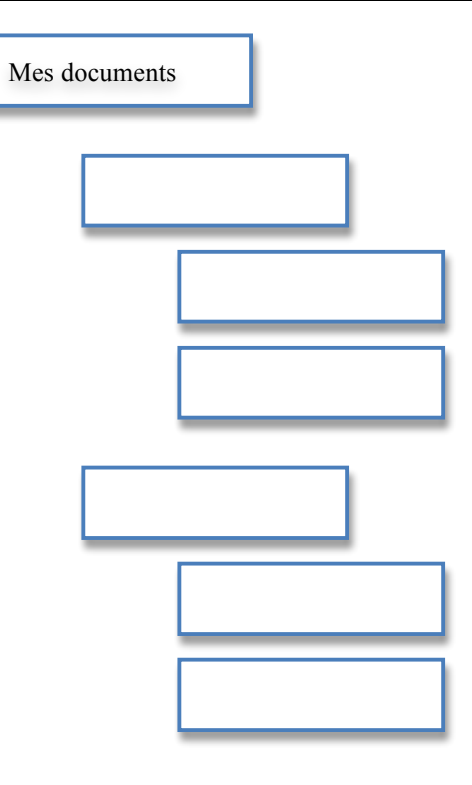